## Maps and Directions App User Guide

Set your location details for a school, the location of a sporting event, or field destinations. Use the attachments feature to upload map images showing parking, in and out routes, and designate pick-up and drop-off locations.

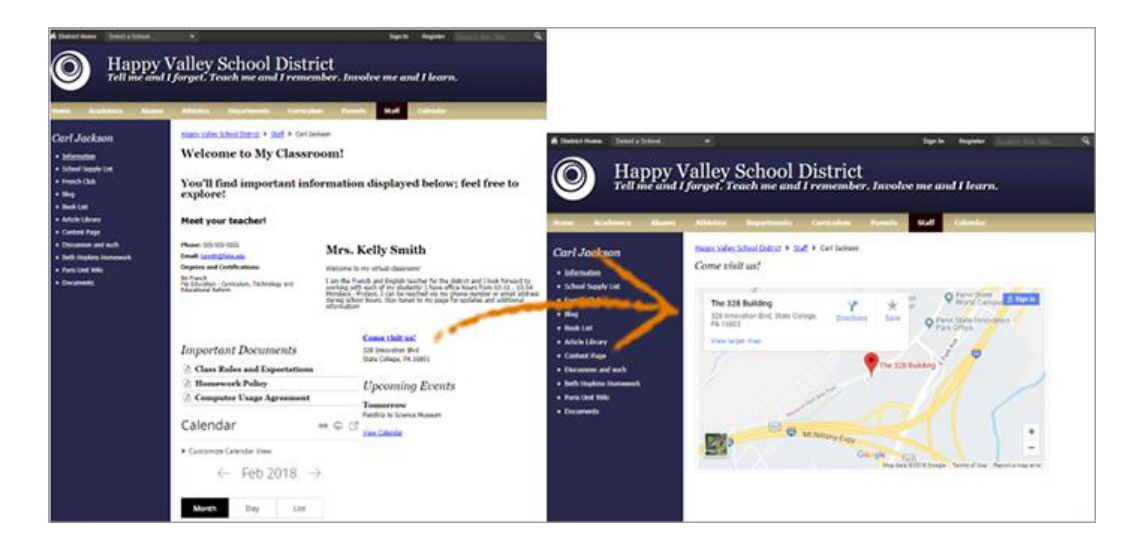

## Add the Map and Directions app

Drag the Directions app onto your page.

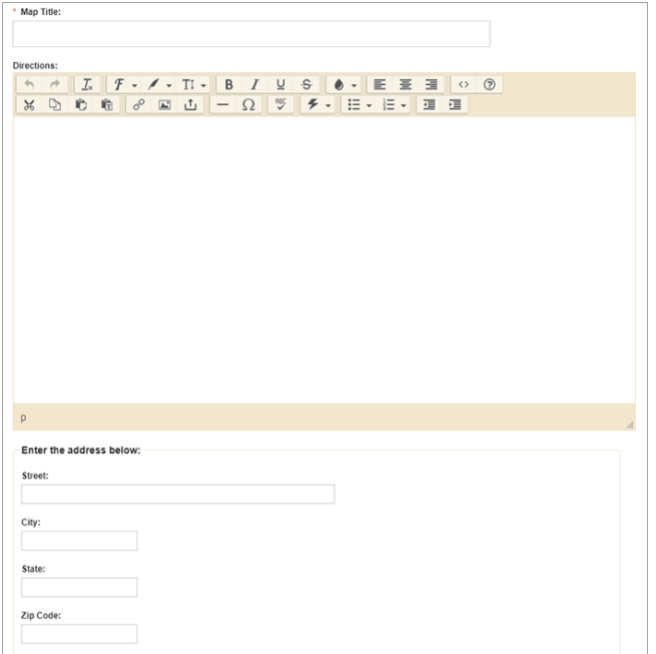

- 1. Select *New Map* and type the *Map Title*.
- 2. Enter the *Directions* in the text box and enter the *address.*
- 3. Select a *Start Date* and *End Date* to display the map.
- 4. Select *Activate on my page* to display the map on your page.
- 5. Upload a copy of the map from the *Attachments* tab.
- 6. Select *Save*.

## Set additional options

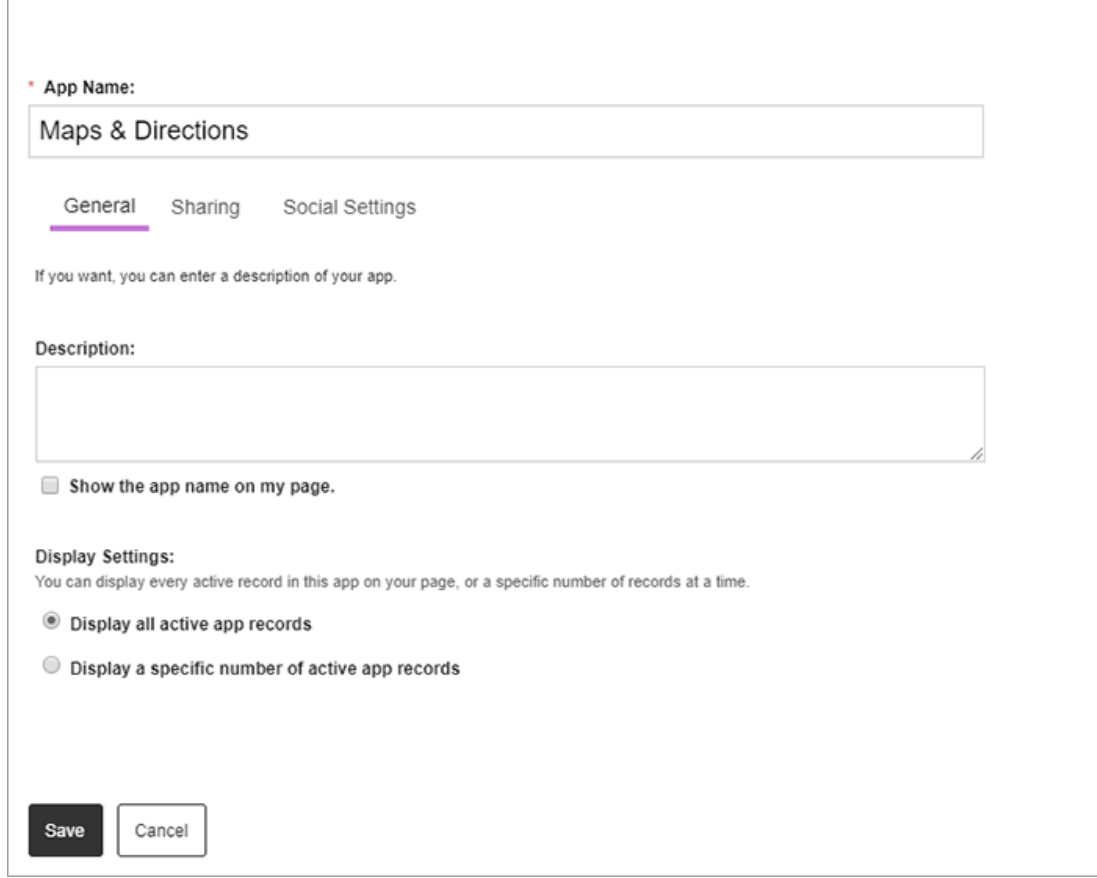

- 1. Select *Options*.
- 2. Enter the *App Name* to use as the title.
- 3. Enter the *Description.*
- 4. Select *Show the app name on my page* to display the updated app name.
- 5. Choose *Display Settings* for the number of posts to list.